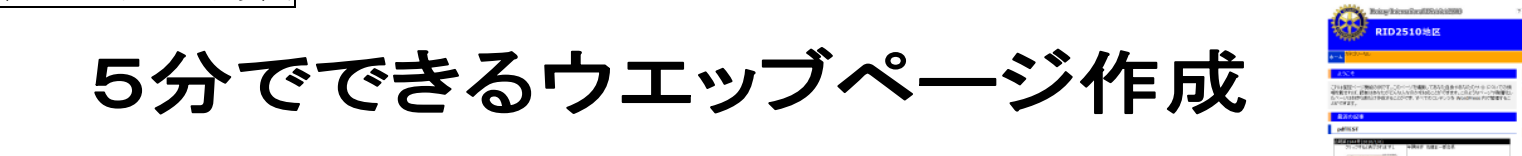

クラブや委員会等でウエッブページを簡単に設置し、活用していただけるようにテンプレート(雛形)をご用意いたしました。 このテンプレートを使って、会員相互のコミュニケーションがより活発になることを祈っています。 オープンソースのブログ·CMS (コンテンツマネジメントシステム)の WordPress を使用しています。

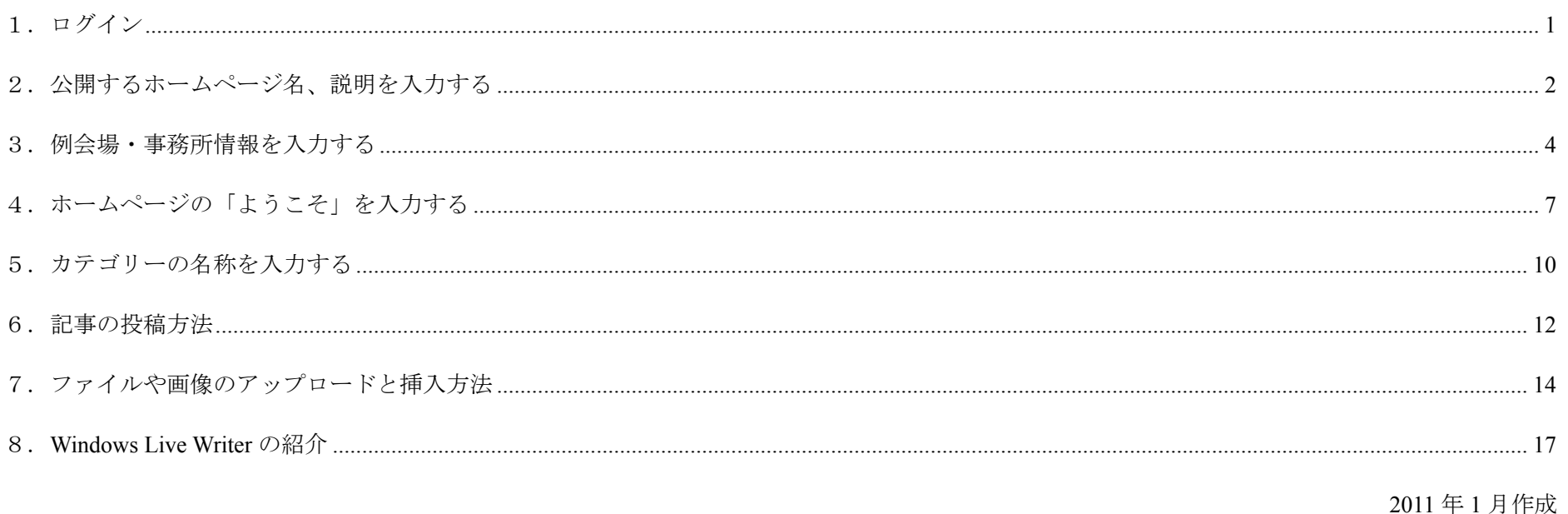

1.ログイン

※運用場所に行く(設定 URL にアクセスする) http://rid2510.org/●●●/wp-admin/

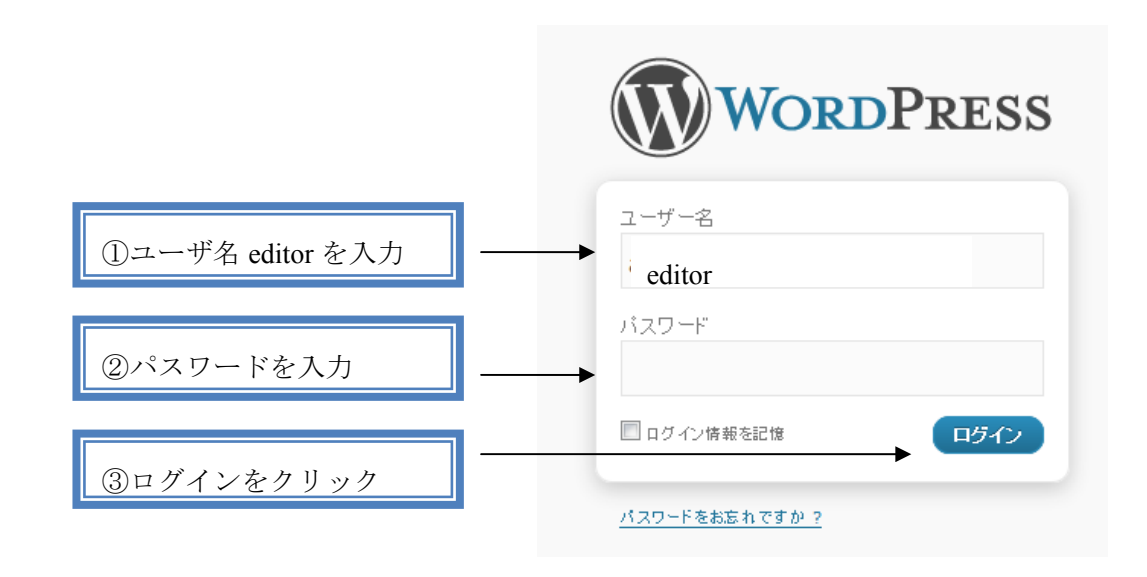

### 2.公開するホームページ名、説明を入力する

**1)設定を** 

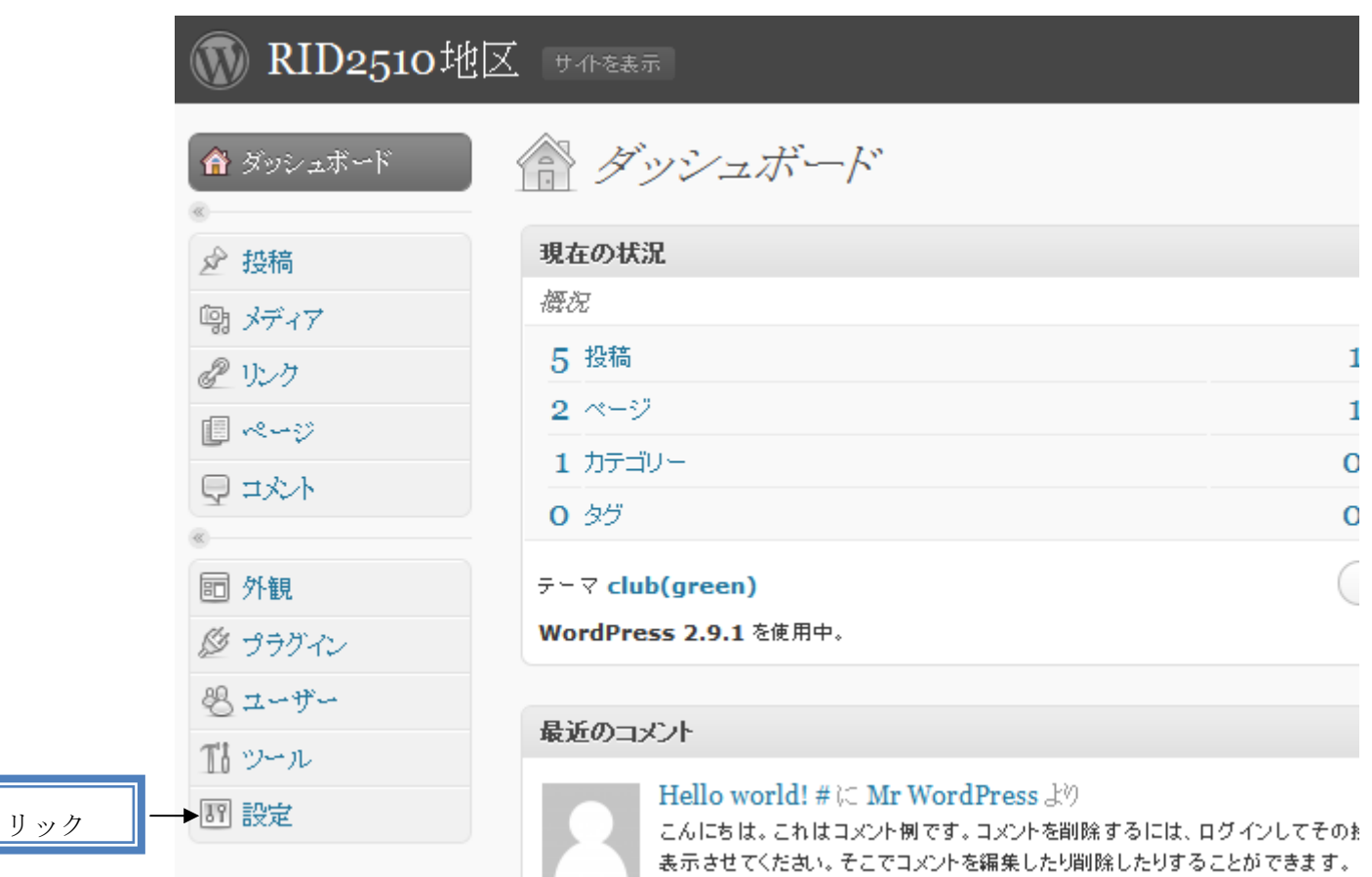

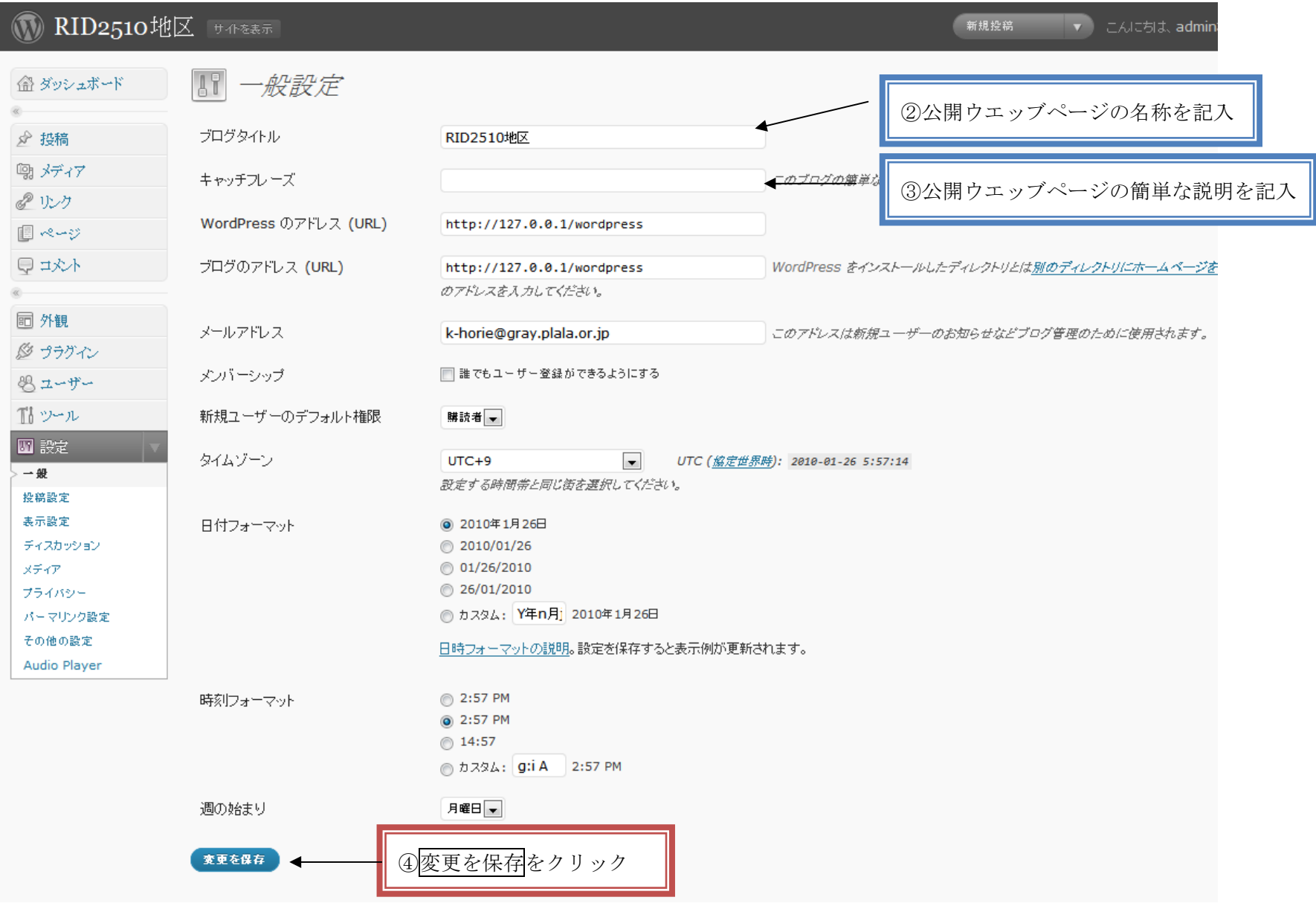

## 3.例会場・事務所情報を入力する

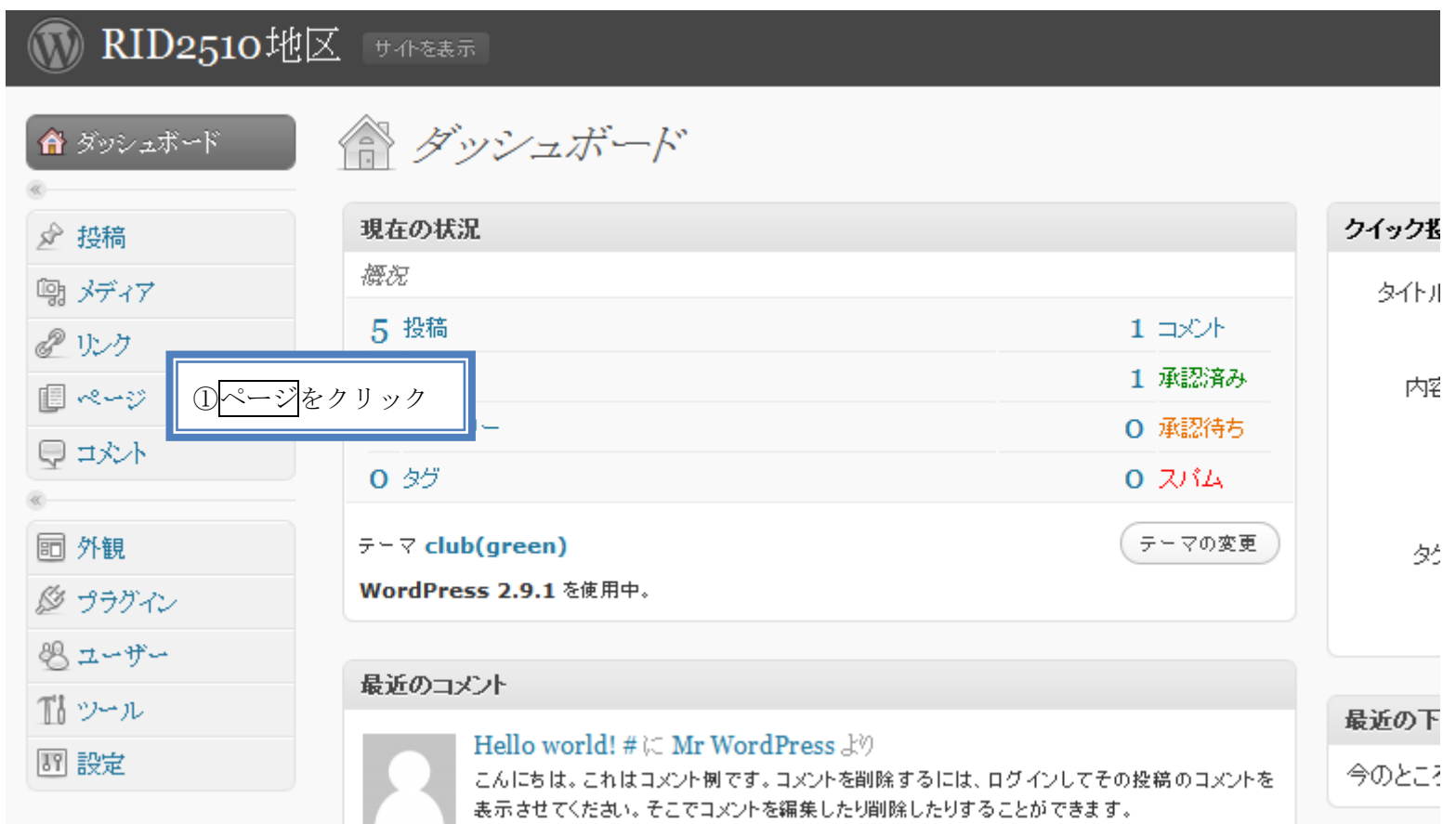

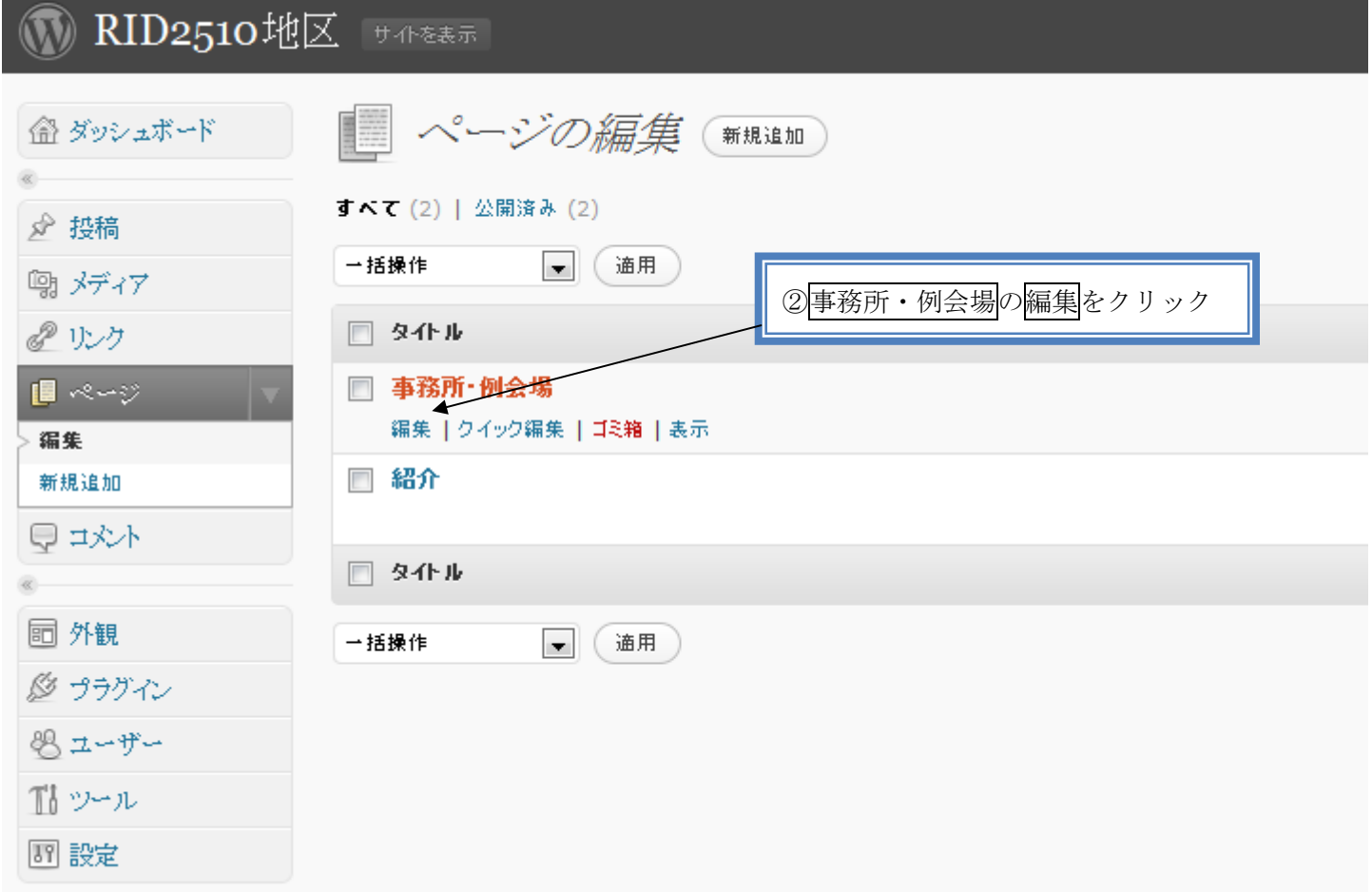

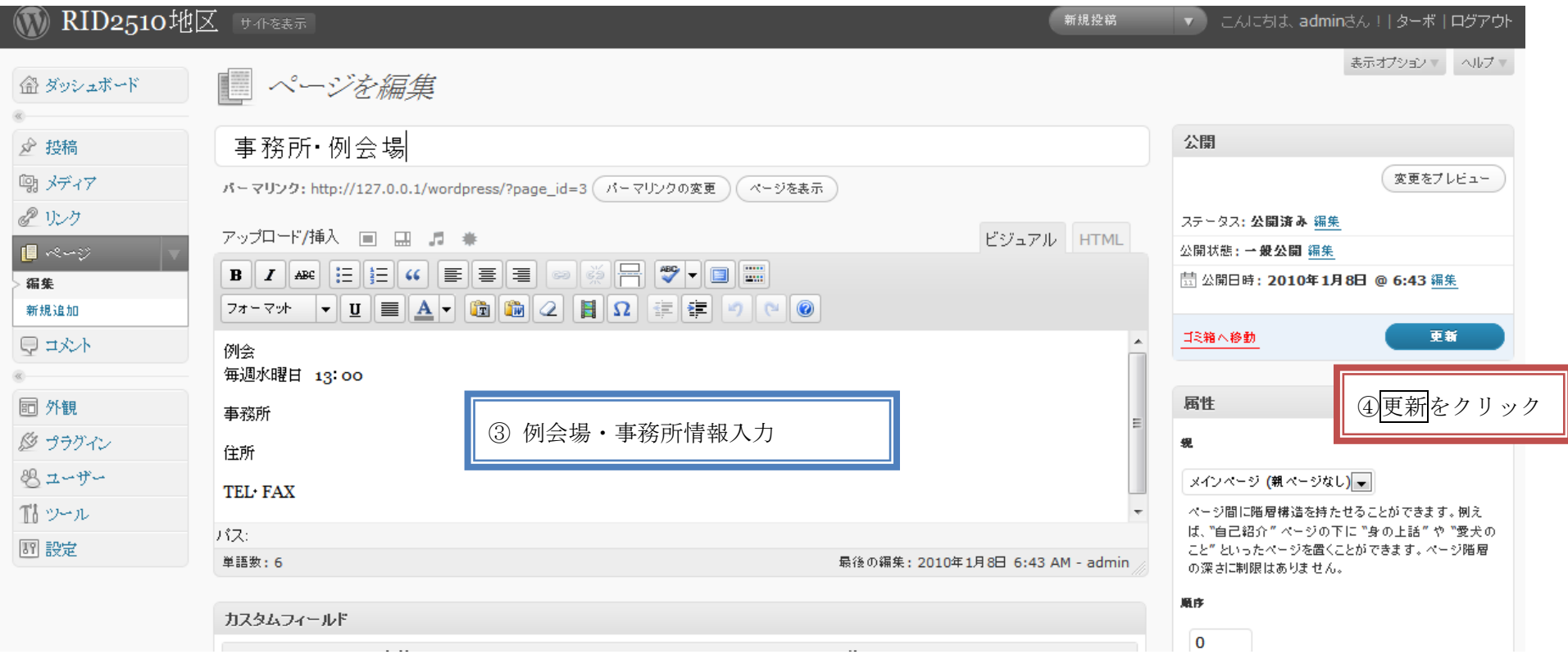

# ■ 4. ホームページの「ようこそ」を入力する

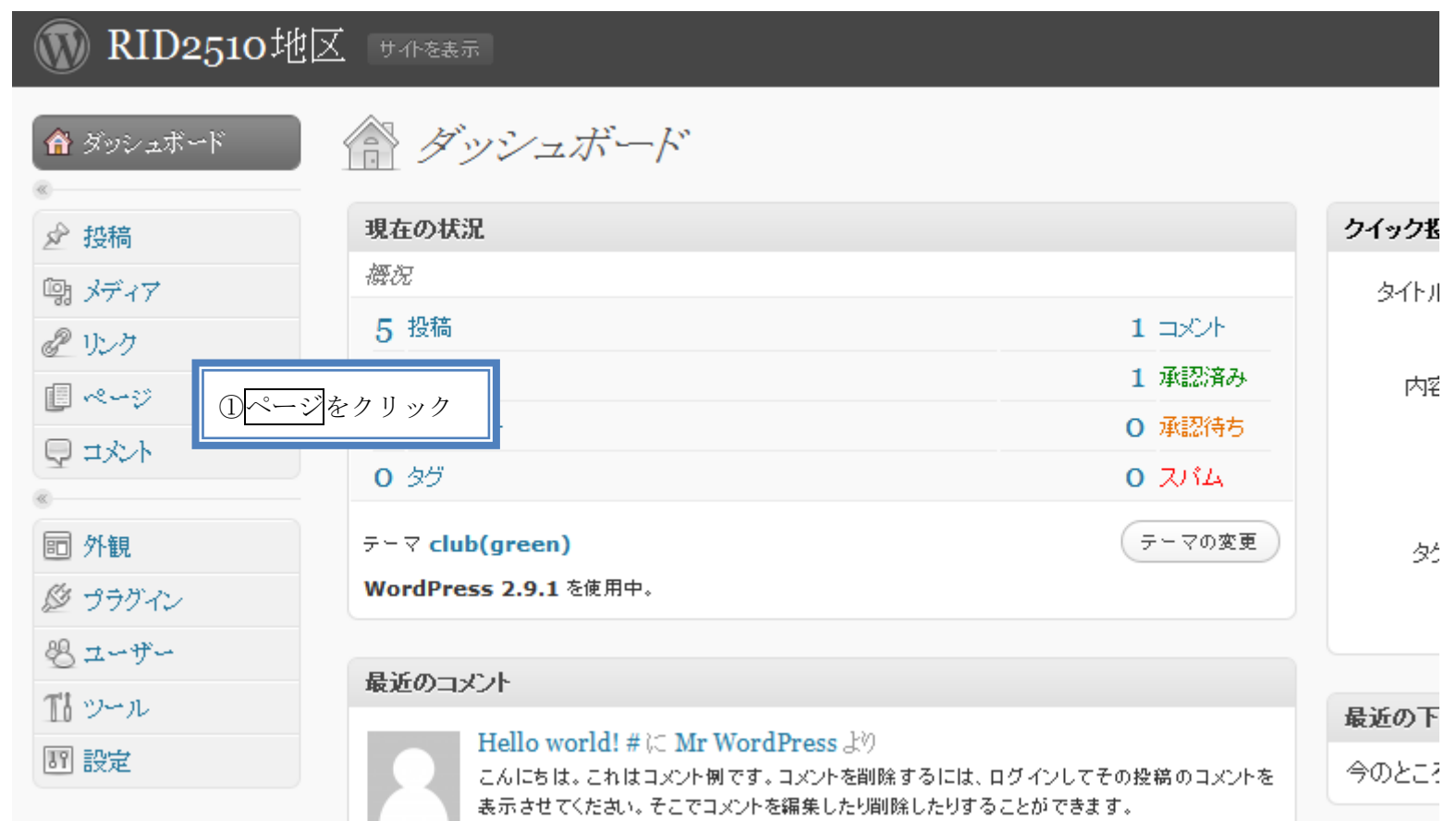

# **M** RID2510地区 サイトを表示

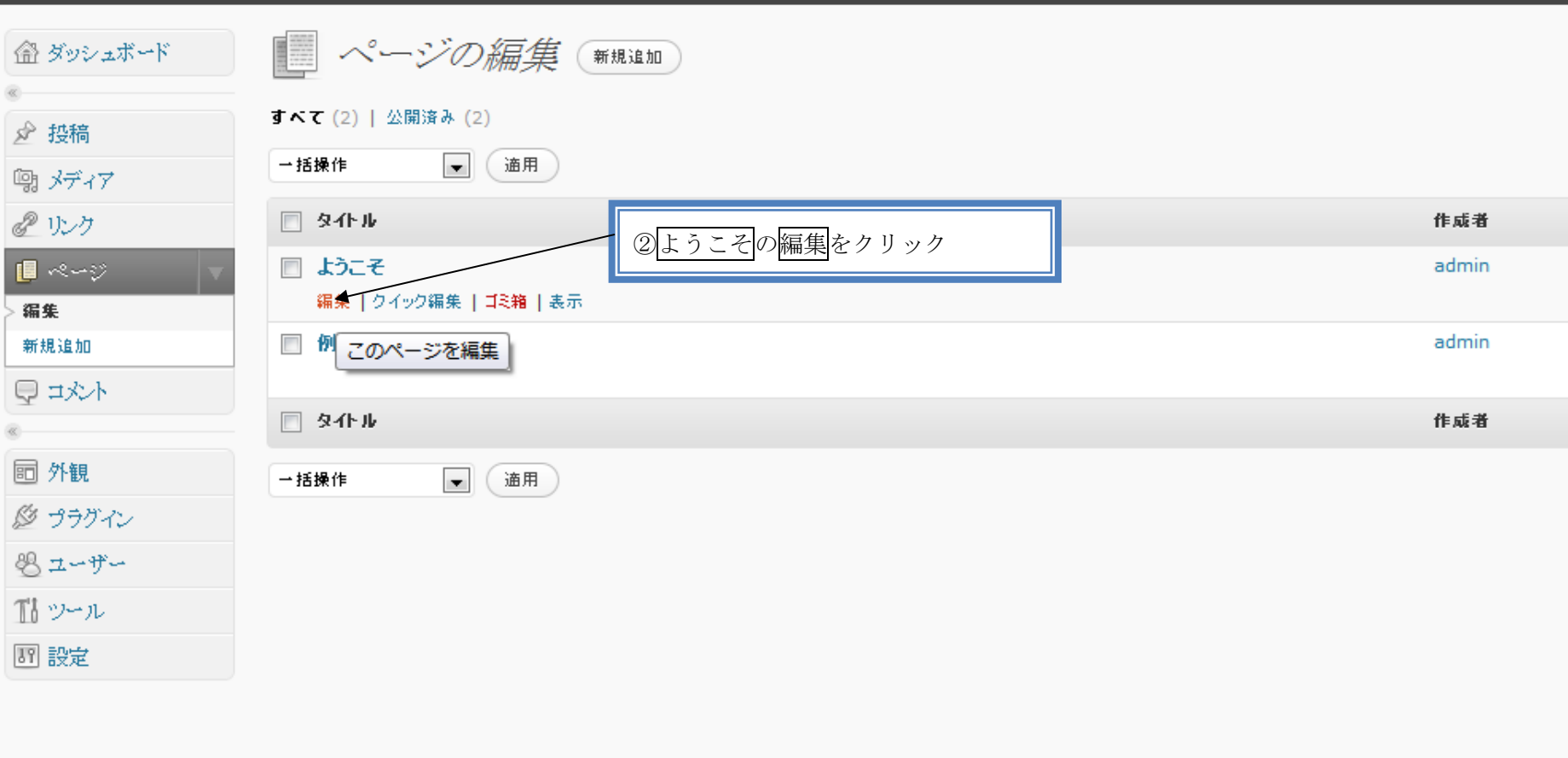

新規ページ

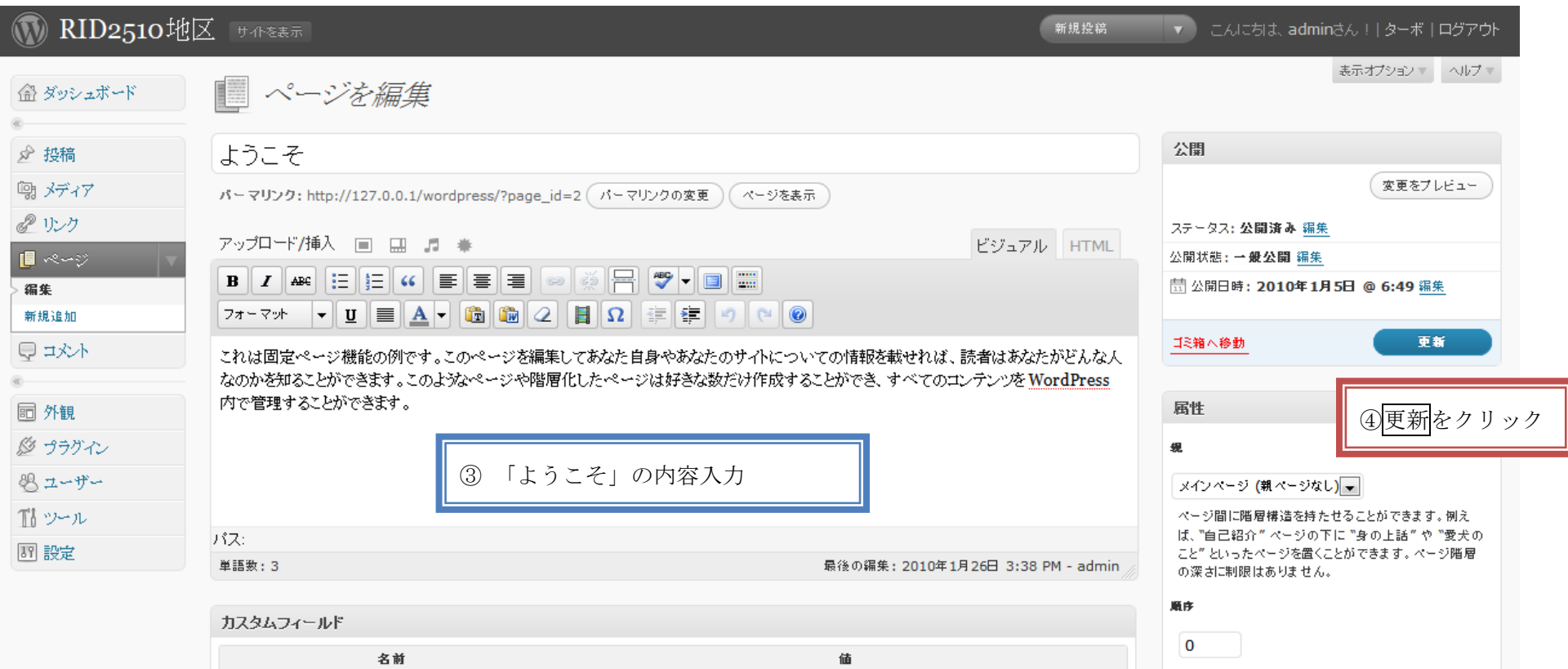

#### 5.カテゴリーの名称を入力する

例 「友」速報、地区 HP 更新、為替レート、ハイライト米山、例会変更、その他

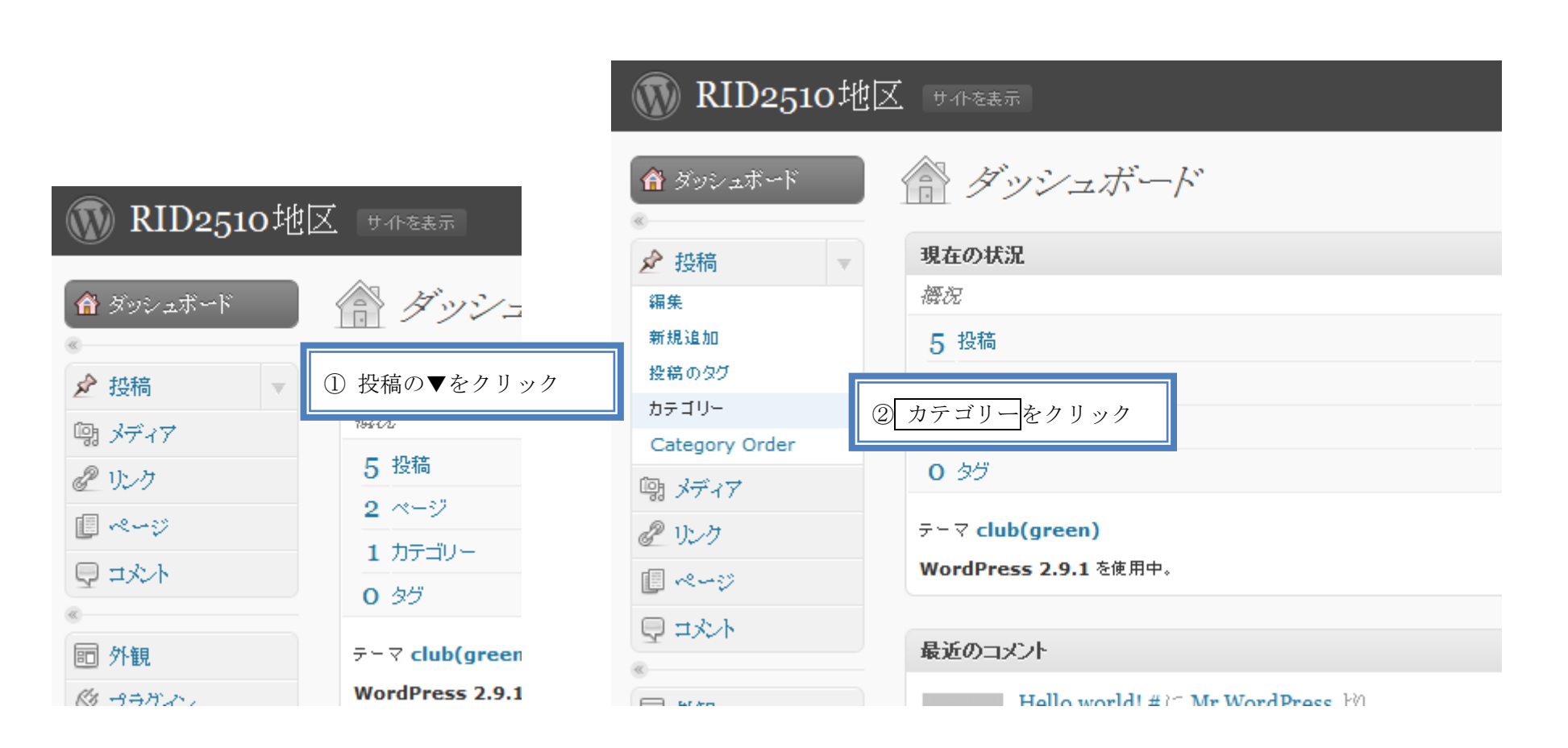

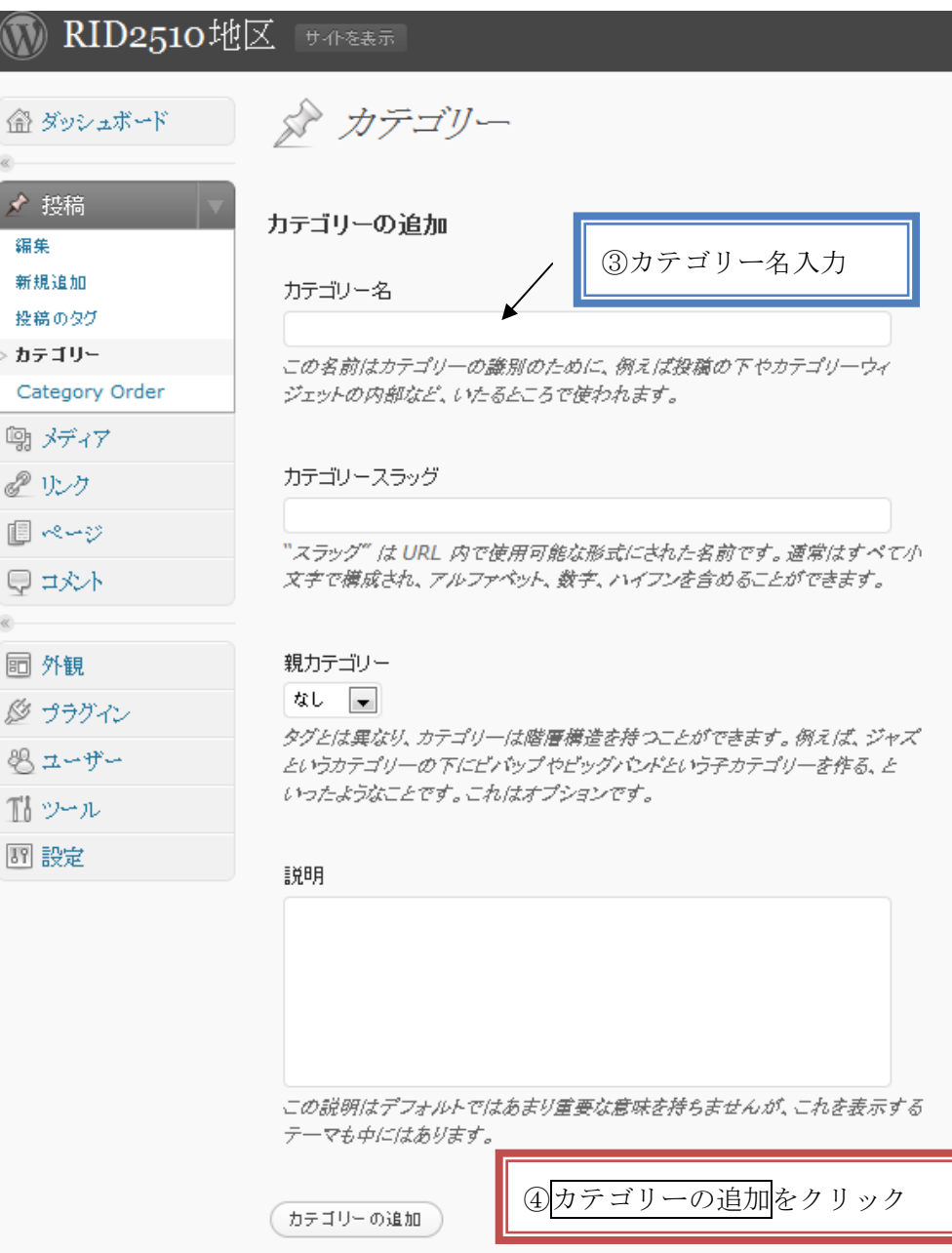

Ī

### 6.記事の投稿方法

#### ☆ログインしていること!!

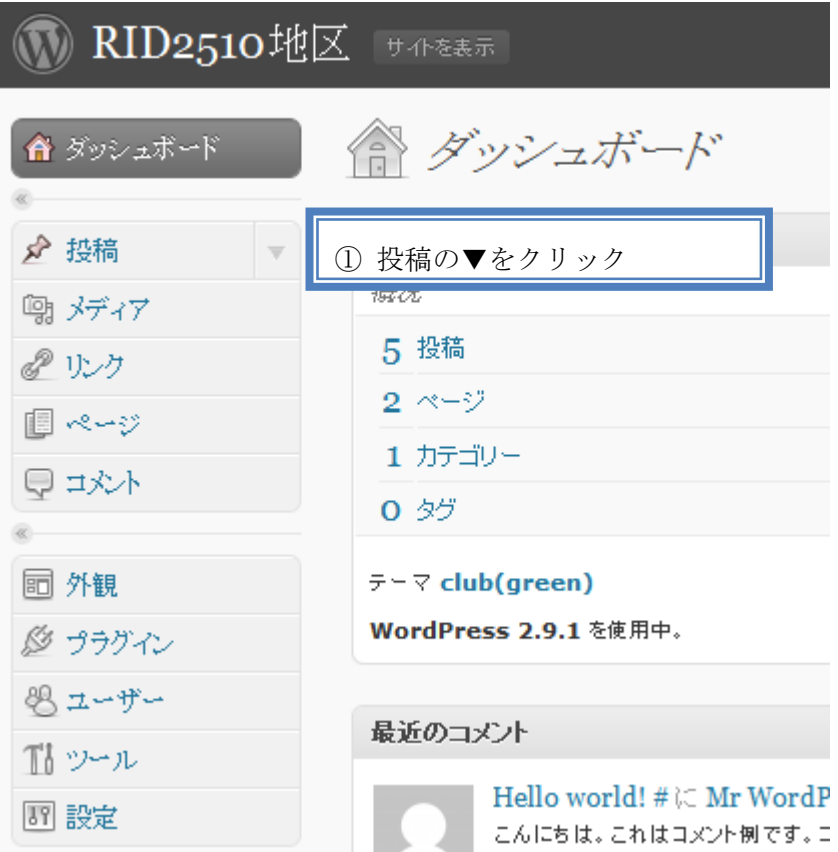

# **MRID2510地区 サイトを表示**

€  $\ll$  $\frac{1}{2}$ 

 $\begin{array}{c} \boxed{0} \\ 0 \end{array}$ 

 $\alpha$ 

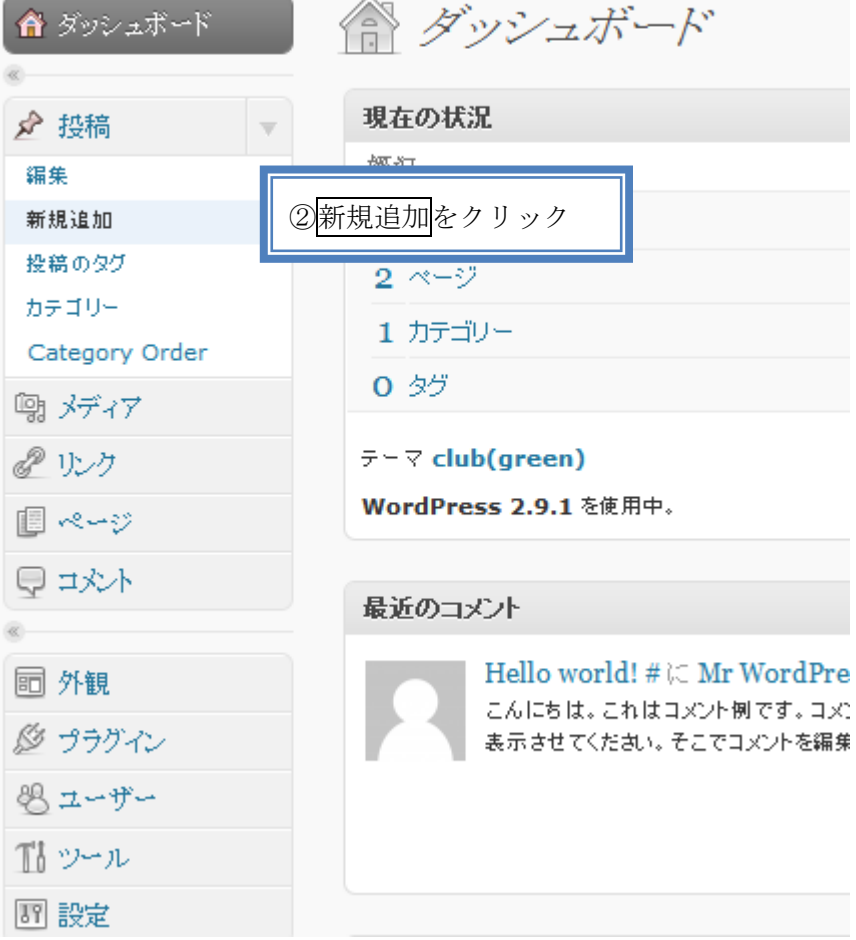

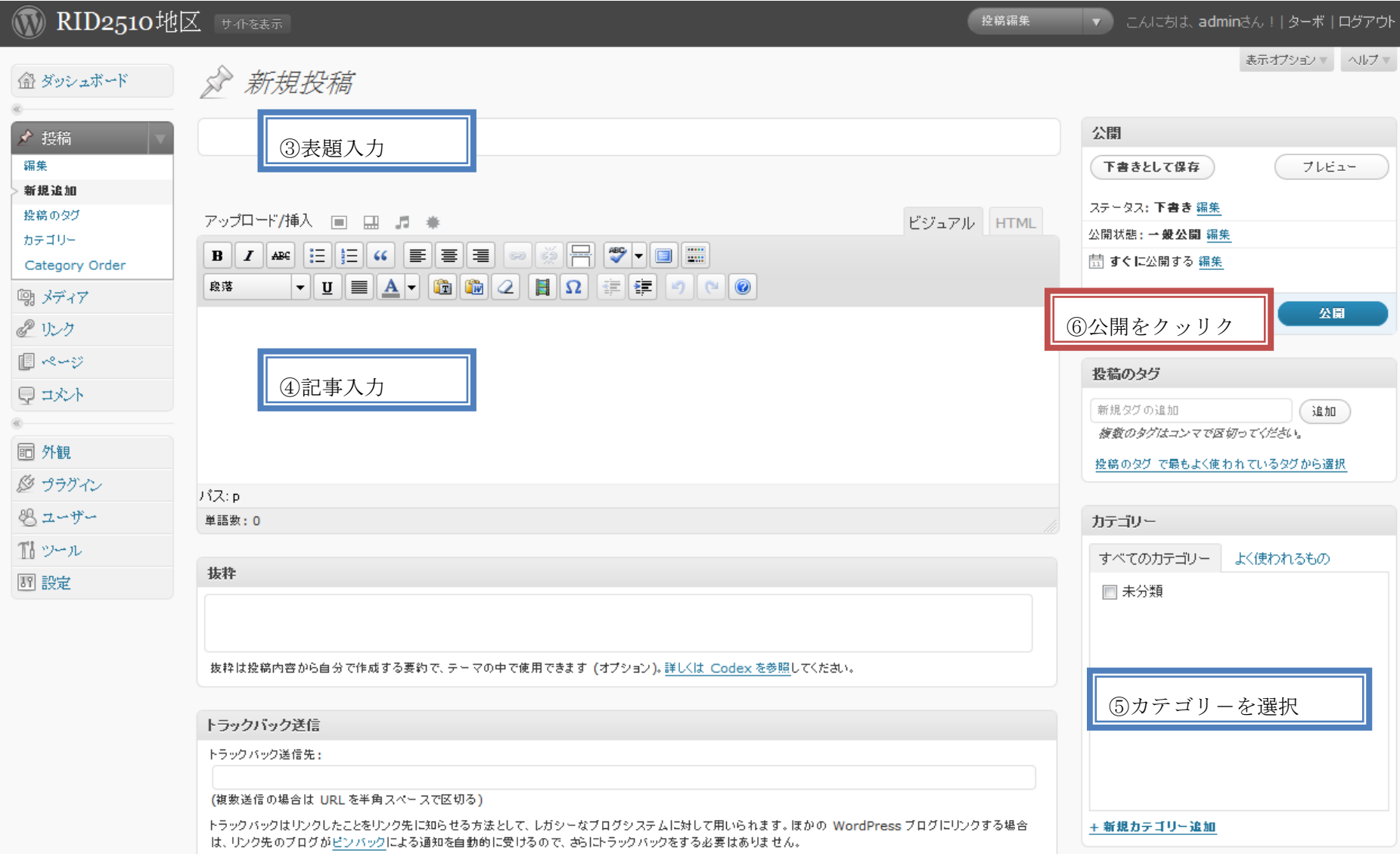

【注】「ビジュアルリッチエディタ」を使用する場合、Enter ボタンで一行空き、Shift + Enter で単純な改行

## フ. ファイルや画像のアップロードと挿入方法

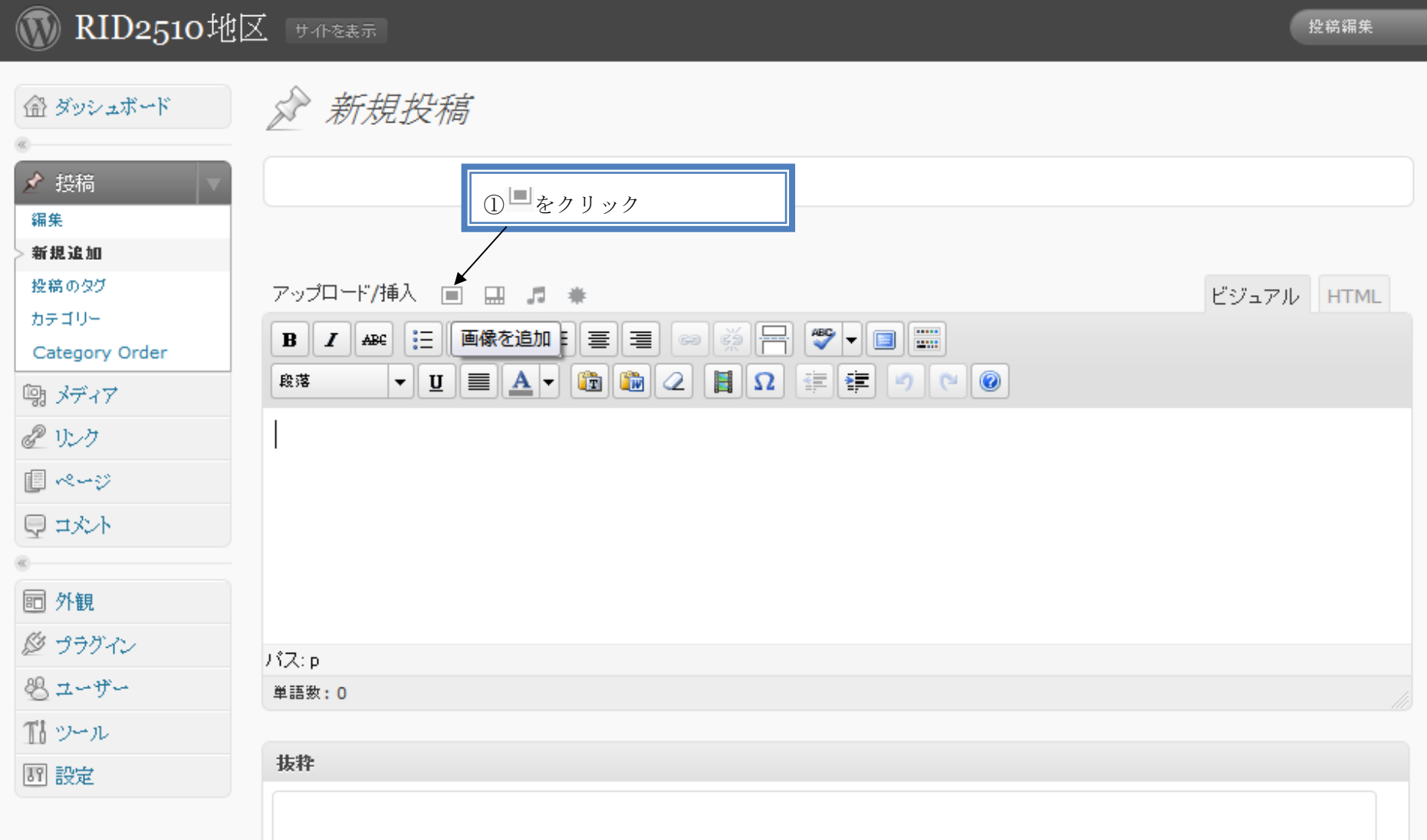

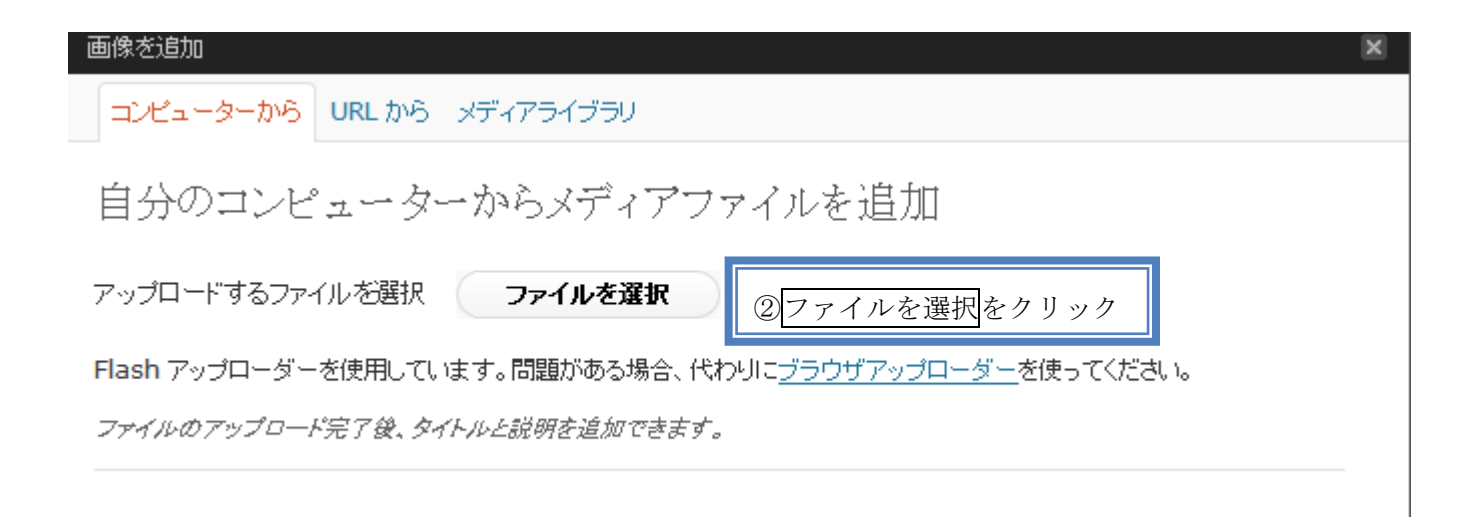

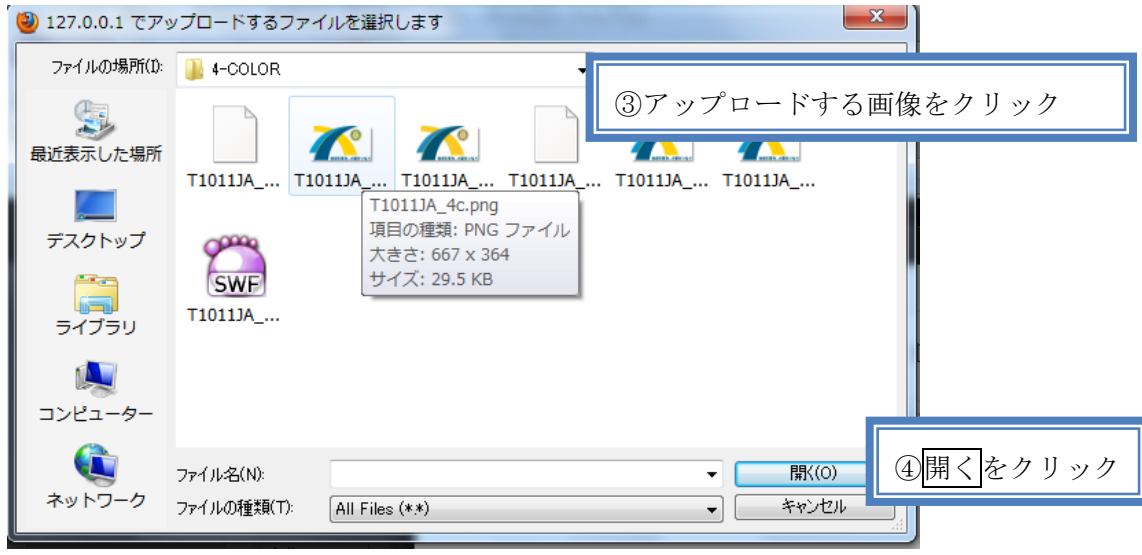

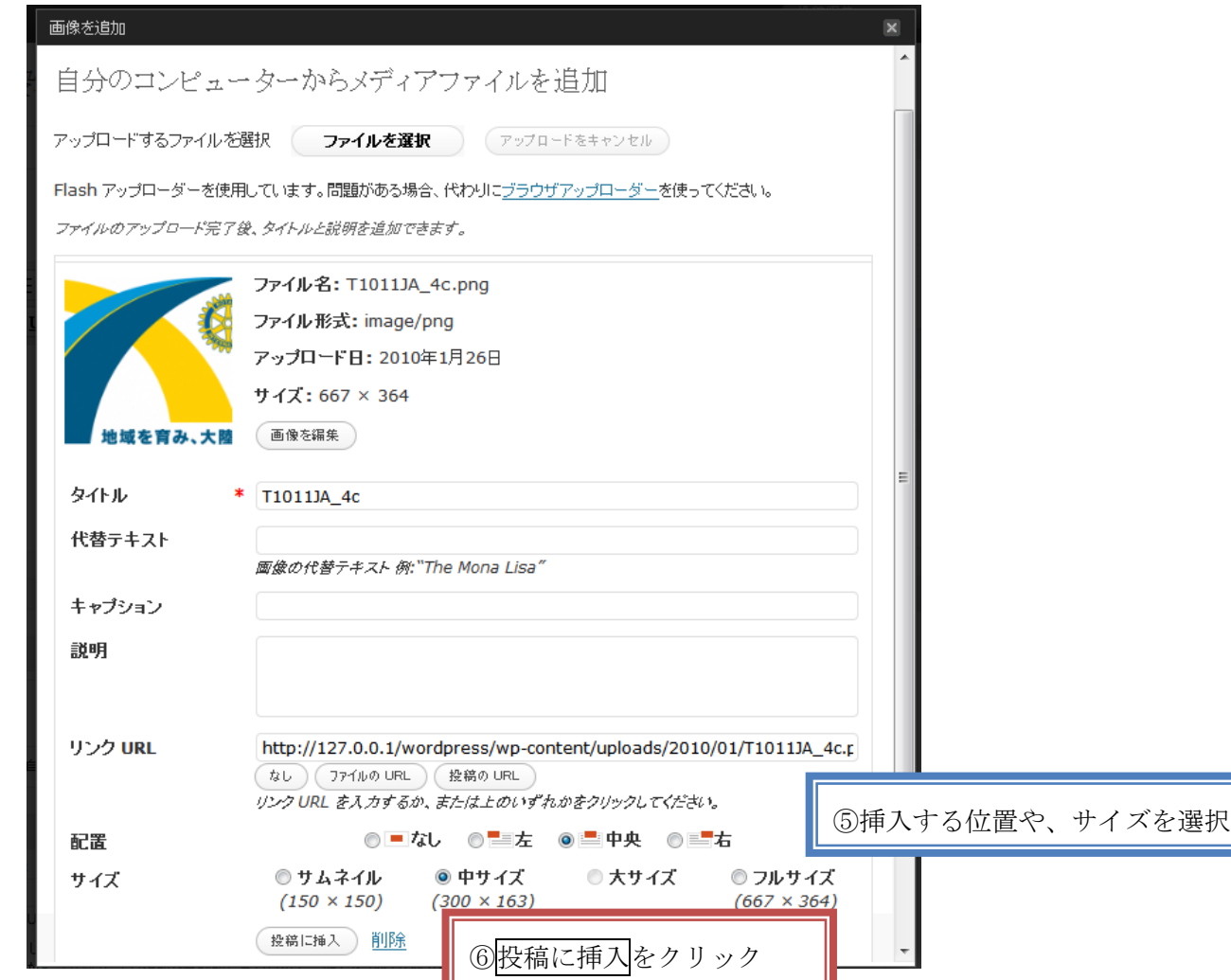

#### 8.Windows Live Writer の紹介

Windows Live Writer とは、オフラインで投稿を簡単に作成できるソフトです。美しいブログ記事を作成し、ブログに投稿する前にオンラインでどのよ うに

表.されるのかを確認でき、WordPress、Blogger、LiveJournal など、お気に.りのブログ サービス プロバイダーにブログを投稿することもできます。

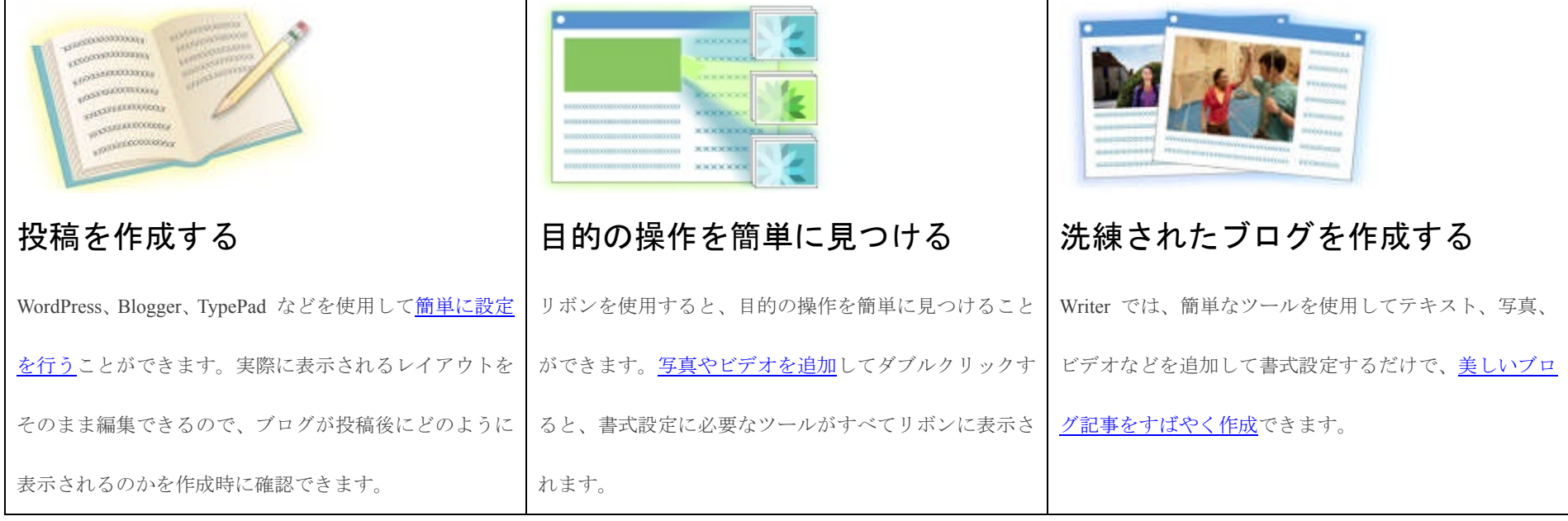

ダウンロード、使用方法はこちらにあります。→http://explore.live.com/windows-live-writer?os=other

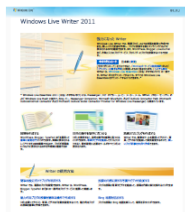